# *IBM SPSS Collaboration and Deployment Services Deployment Manager Installation von 4.2*

Bevor Sie IBM® SPSS® Collaboration and Deployment Services Deployment Manager installieren und mit dem Tool arbeiten können, müssen bestimmte Netzwerkkomponenten vorhanden sein, damit eine erfolgreiche Erstkonfiguration vorgenommen werden kann. Die Workstation, die für die Installation verwendet wird, muss Zugriff auf eine aktive Instanz des IBM® SPSS® Collaboration and Deployment Services Repository haben.

Deployment Manager kann direkt vom Server über ein Netzwerk oder von einem Installationsmedium installiert werden. Die Konfiguration von Deployment Manager kann aus Folgendem bestehen:

**Vorbereitende Maßnahmen**. Bestimmte Voraussetzungen müssen erfüllt sein, bevor die Installation beginnen kann. Dazu zählt die Überprüfung der Hardware- und Softwareanforderungen und die Ermittlung des Installationsspeicherorts auf dem Server.

**Installieren**. Neue Benutzer von Deployment Manager haben die Möglichkeit, eine korrekte Installation über einen Assistenten vorzunehmen, der sie durch den Vorgang führt.

**Deinstallieren**. Für den Fall, dass eine Installation beschädigt wird oder die Anwendung wegen Systemfehlern neu installiert werden muss, kann Deployment Manager von der Workstation entfernt und das System in seinen ursprünglichen Zustand gebracht werden.

## *Systemanforderungen*

Stellen Sie vor der Installation der Anwendung sicher, dass die Hardware- und Softwareanforderungen erfüllt sind.

## *Hardwareanforderungen*

Die folgenden Hardwareanforderungen müssen vor der Installation erfüllt sein. Die Hardware-Mindestanforderungen für andere Software wie Betriebssysteme und Datenbanken können sich von den unten angegebenen Anforderungen unterscheiden.

Tabelle 1-1

*Hardwareanforderungen*

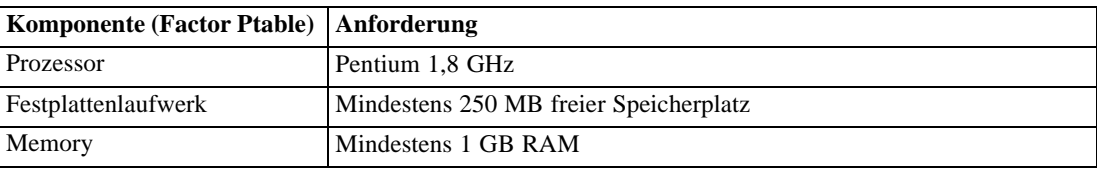

© Copyright SPSS Inc. 2004, 2010. 1

*IBM SPSS Collaboration and Deployment Services Deployment Manager Installation von 4.2*

## *Softwareanforderungen*

Die Anwendung kann auf Workstations installiert werden, auf denen die in der nachfolgenden Tabelle aufgelisteten Betriebssysteme ausgeführt werden. Zudem muss eine unterstützte Version des IBM® SPSS® Collaboration and Deployment Services Repository ausgeführt werden und zugreifbar sein. Notieren Sie sich den Installationspfad, den Datenbanknamen (zusammen mit dem Root-Benutzernamen und -Kennwort) und die verwendeten Portnummern.

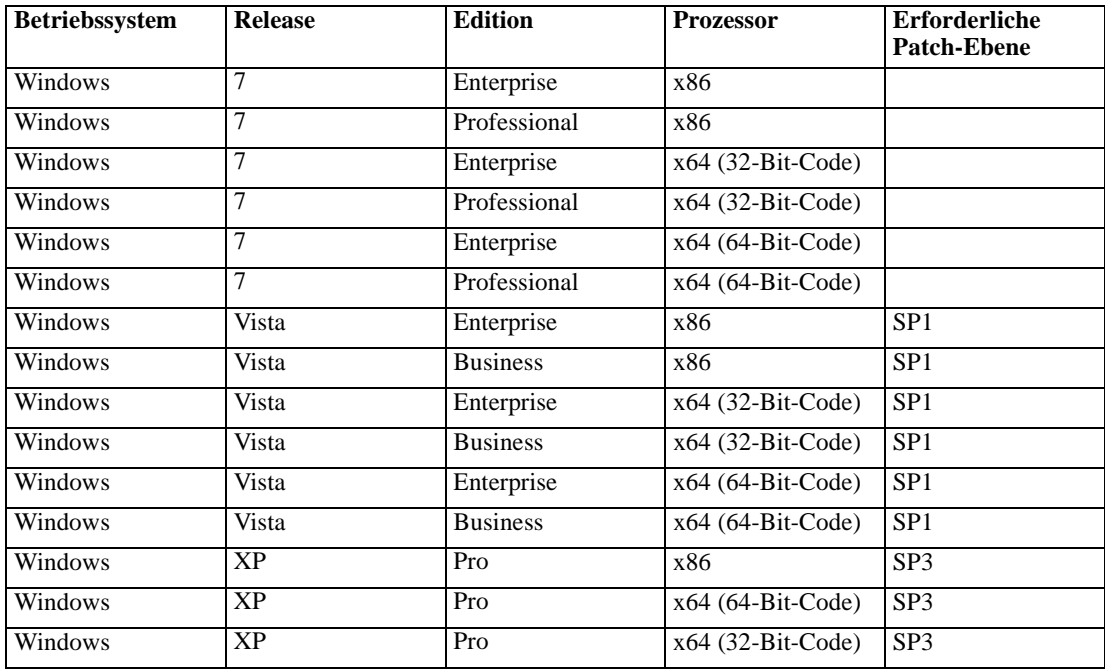

# *Installation von IBM SPSS Collaboration and Deployment Services Deployment Manager*

IBM® SPSS® Collaboration and Deployment Services Deployment Manager wird auf IBM® SPSS® Collaboration and Deployment Services-Datenträger 2 verteilt. Stellen Sie vor dem Installationsbeginn sicher, dass das Benutzerkonto über die erforderlichen Berechtigungen zur Installation von Software auf dem ausgewählten Betriebssystem verfügt.

*Anmerkung:* Unter Windows Vista muss Deployment Manager vom Benutzer *Administrator* installiert werden. Die Anwendung kann von keinem anderen Benutzer installiert werden, selbst wenn dieser Benutzer der Gruppe *Administratoren* angehört.

#### *Installation vom Distributionsmedium*

1. Legen Sie das Installationsmedium 2 ein und navigieren Sie zum Laufwerk. Wenn unter Windows die Funktion zur automatischen Ausführung aktiviert ist, wird das Hauptmenü angezeigt.

*Anmerkung:* Wenn die Funktion zur automatischen Ausführung aktiviert ist, lässt sich die Installation starten, indem *\DM\32Bit|64bit\Disk1\InstData\VM\install.exe* ausgeführt wird. Wählen Sie abhängig von Ihrem System 32-Bit- oder 64-Bit-Installation.

- 2. Klicken Sie auf den Link Deployment Manager installieren, um zu beginnen.
- 3. Folgen Sie den Anweisungen am Bildschirm.

Sobald die Installation erfolgreich abgeschlossen ist, kann die Anwendung vom Verzeichnis *<Installationspfad>*, das bei der Installation angegeben wurde, oder vom angegebenen Ordner für Verknüpfungen aus gestartet werden.

#### *Installation von der IBM SPSS Collaboration and Deployment Services Repository*

1. Öffnen Sie einen unterstützten Webbrowser und verifizieren Sie die Verbindung zum IBM® SPSS® Collaboration and Deployment Services Repository.

*Anmerkung:* Wenn Sie Microsoft Internet Explorer unter Windows Vista verwenden, müssen Sie vor der Installation den Schutzmodus ausschalten.

- 2. Geben Sie den URL des IBM SPSS Collaboration and Deployment Services Repository mit der zusätzlichen Angabe */clientinstall* ein. Beispiel: Wenn der Serverzugriff normalerweise von einer IP-Adresse an Port 8080 erfolgt, geben Sie *http://10.10.1.1:8080/clientinstall* ein. Der Installationsassistent wird angezeigt.
- 3. Wenn Sie ein Sicherheitsmechanismus zur Installation einer Anwendung von einem Remote-Speicherort auffordert, klicken Sie auf Ja. Der Download der Anwendung beginnt. Abhängig von der Netzwerkleistung kann dies mehrere Minuten dauern.

Sobald der Download abgeschlossen ist, begleitet Sie der Installationsassistent durch den weiteren Vorgang.

## *Hintergrundinstallation*

Im Hintergrundmodus kann die Installation ohne Benutzereingriff ausgeführt werden. Installationsparameter werden als Eigenschaftendatei angegeben. Mithilfe dieser Funktion kann die Anwendungsinstallation in umfangreichen Netzwerkumgebungen automatisiert werden. Installationsdatenträger 2 enthält eine Eigenschaftendatei, mit der eine Hintergrundinstallation aktiviert werden kann: *\Administration\<Produktname>\SilentInstallOptions*.

#### *So verwenden Sie die Optionsdatei:*

- E Kopieren Sie die Optionsdatei von der DVD auf das Zielsystem.
- E Öffnen Sie die kopierte Optionsdatei in einem Texteditor.
- E Ändern Sie die Optionen nach Bedarf. Für einige Optionen ist ein Zeichenkettenwert erforderlich, wohingegen andere, die sich auf Wahlmöglichkeiten im Installationsprogramm beziehen, auf "0" (aus) bzw. "1" (ein) gesetzt werden können.

*IBM SPSS Collaboration and Deployment Services Deployment Manager Installation von 4.2*

#### *So führen Sie eine Hintergrundinstallation durch:*

E Führen Sie das Installationsprogramm in der Befehlszeile mit den folgenden Parametern aus:

install -i silent -f <Pfad zur Eigenschaftendatei>

Sie können den direkten oder relativen Pfad zur Eigenschaftendatei verwenden. Wenn kein Pfad angegeben wird, muss sich die Eigenschaftendatei im selben Verzeichnis wie das Installationsprogramm befinden.

## *Administrationskonsolen*

Optionale Administrationskonsolen für andere Produkte können am selben Speicherort wie IBM® SPSS® Collaboration and Deployment Services Deployment Manager installiert werden, um eine einzige Schnittstelle für Aufgaben der Serveradministration zu erhalten. Weitere Informationen finden Sie in der Installationsdokumentation zu den Konsolen-unterstützenden Produkten.

Beachten Sie, dass die Administrationskonsole für IBM® SPSS® Statistics 17.0.2 und früher wegen Unterschieden in den verwendeten Java-Runtime-Engines nicht über Deployment Manager installiert werden kann.

# *Deinstallation von IBM SPSS Collaboration and Deployment Services Deployment Manager*

Für den Fall, dass eine Installation beschädigt wird oder IBM® SPSS® Collaboration and Deployment Services Deployment Manager wegen Systemfehlern neu installiert werden muss, muss die aktuelle Version deinstalliert werden. Für die Deinstallation muss ein JVM auf dem Rechner installiert sein. Wenn das für die Installation verwendete JVM nicht mehr vorhanden ist, schlägt die Deinstallation fehl. So deinstallieren Sie die Deployment Manager-Anwendung:

- 1. Wenn Deployment Manager gerade ausgeführt wird, beenden Sie die Anwendung.
- 2. Sichern Sie alle Daten und Konfigurationsinformationen.
- 3. Navigieren Sie vom Installationspfad zum Verzeichnis *Deinstallieren*.
- 4. Doppelklicken Sie auf die Datei *.exe*. Der Deinstallationsassistent wird gestartet.

*Hinweis*: Der Deinstallationsassistent kann auch über das Dialogfeld "Software" in der Windows-Systemsteuerung gestartet werden.

- 5. Klicken Sie auf Weiter, um die Deinstallation von Deployment Manager zu beginnen. Zum Abschluss wird ein Statusfenster angezeigt.
- 6. Klicken Sie auf Fertigstellen, um den Assistenten zu beenden.
- 7. Löschen Sie manuell alle übrigen Ordner und Dateien im Installationsordner. Diese entsprechen typischerweise Funktionen, die nach der Anfangsinstallation hinzugefügt oder aktualisiert wurden.

*IBM SPSS Collaboration and Deployment Services Deployment Manager Installation von 4.2*

Falls Ihr Deployment Manager die optionalen Verwaltungskonsolen für IBM® SPSS® Statistics, IBM® SPSS® Modeler oder IBM® SPSS® Text Analytics, können diese Komponenten nicht über die Assistenten deinstalliert werden. Die Daten für diese Komponenten müssen manuell gelöscht werden. Weitere Informationen finden Sie in der Dokumentation zu diesen Konsolen.